# **Test & Implementation**

Studi Kasus KULIAH ONLINE UNIKOM http://kuliahonline.unikom.ac.id

Disusun Oleh:

Taryana Suryana NPM:2006210007

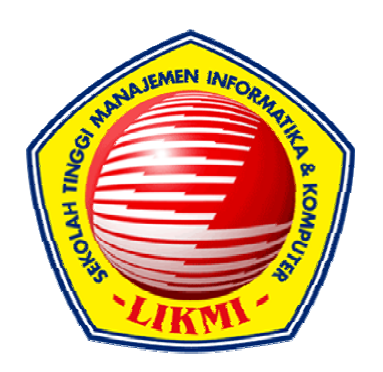

# STMIK LIKMI BANDUNG 2007

# **1. Pendahuluan**

## **1.1. Tujuan**

Dokumen Spesifikasi Perangkat Lunak (SPL) merupakan dokumen spesifikasi perangkat lunak "KULON" yang dikembangkan. Dokumen ini digunakan oleh pengembang perangkat lunak sebagai acuan teknis untuk pengembangan perangkat lunak "KULON" (*Kuliah Online).*

# **1.2. Lingkup Masalah**

KULON adalah perangkat lunak yang digunakan untuk mengelola dan mengatur perkuliahan secara Online, yang dinamakan Perkuliahan Online disini adalah dosen (penyaji) dapat menyimpan materi-materi pelajaran didalam server, kemudian pada saat yang lain Siswa dapat melihat atau mendownload materi-materi tersebut dari server ke komputer lokal. Dosen dapat membuat bank soal didalam server dan mengaktifkan kapan soal-soal tersebut akan diujikan kepada para siswa. Siswa dapat mengikuti ujian secara online dari mana saja selama terkoneksi dengan Internet.

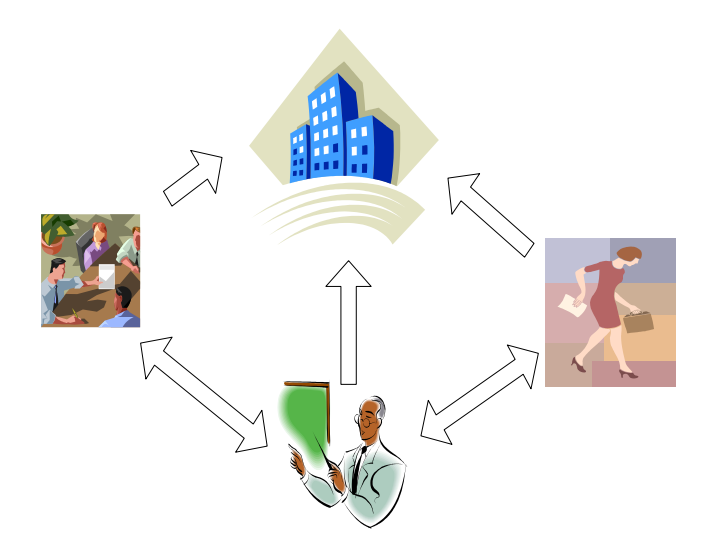

**Gambar 1.1.** Arsitektur Kuliah Online

2

#### **1.3. Definisi, Akronim, dan Singkatan**

- 1. SPL-KULON.UC-xx adalah kode yang merepresentasikan *Use Case Diagram* pada KULON, dengan KULON merupakan kode perangkat lunak, KULON.UC adalah *Use Case* dan xx adalah digit/nomor urutan *Use Case*.
- 2. UML adalah *Unified Modeling Language*, merupakan bahasa (notasi) pemodelan perangkat lunak berorientasi obyek.

#### **1.4. Referensi**

Referensi yang digunakan dalam pengembangan perangkat lunak ini adalah:

- 1. Booch, G., Rumbaugh, J., Jacobson, I., *The Unified Modeling Language User Guide*. Addison Wesley. 1999.
- 2. *Online Help*, Rational Rose 2000.
- 3. Moore, M.G. & Kearsley, G. (1996). *Distance education: A sistems view*. New York: Wadsworth Publishing Company.
- 4. Moore, MG.; et al. (1990). *The effects of distance learning*.. A *summary of the literature. Research Monograph No. 2*. University Park, PA: The Pennsylvania State University, American Centerfor the Study of Distance Education. (ED 330 321)
- 5. Natakusumah, E.K. (2002); Multimedia sebagai sarana pembelajaran; Lokakarya Multimedia sebagai sarana pernbelajaran metode learning based; DUE-Like TPB ITB, 13 Nopember 2002, 16 halaman.
- 6. Natakusuniah, E.K. (2002); Teknologi informasi pada pendidikan jarak jauh, Orasi Ilmiah pada Wisuda STMIK Bandung, 12 Januari 2002, Grand Aquila Hotel, Nusantara Ball Room, Bandung, 21 halaman.
- 7. Verduin, JR. & Clark, TA. (1991). *Distance education: The foundations of effective practice*. San Francisco, CA.. Jossey-Bass Publishers.
- 8. Willis, B. (1993*). Distance education: A practical guide*. Englewood Cliffs, NJ.. Educational Technology Publications.

## **1.5. Deskripsi Umum Dokumen**

Dokumen SPL ini dibagi menjadi tiga bagian utama, yaitu :

**Bagian pertama** berisi penjelasan tentang dokumen SPL yang mencakup tujuan pembuatan dokumen ini, lingkup masalah yang diselesaikan oleh perangkat lunak yang dikembangkan, definisi, referensi dan deskripsi umum.

**Bagian kedua** berisi penjelasan secara umum mengenai perangkat lunak **KULON** yang akan dikembangkan, meliputi fungsi dari perangkat lunak, karakteristik pengguna, batasan dan asumsi yang diambil dalam pengembangan perangkat lunak.

**Bagian ketiga** berisi uraian kebutuhan perangkat lunak secara lebih rinci.

# **2. Deskripsi Global Perangkat Lunak**

## **2.1. Perspektif Produk**

Perangkat lunak yang dibuat (disebut dengan KULON) merupakan sebuah perangkat lunak yang digunakan untuk membantu melakukan proses belajar mengajar dengan menggunakan media Internet, Proses belajar dilakukan secara online, dimana siswa dapat menambil materi-materi yang akan dipelajari dari dalam server. Materi-materi pelajaran ini disiapkan oleh dosen-dosen yang mengajar di KULON ini.

KULON terdiri dari empat bagian utama:

- 1. **Administrator**: berfungsi untuk melakukan proses administrasi dan aktivasi pendaftaran user dosen
- 2. **Dosen** : berfungsi untuk membuat kelas, memberikan materi pelajaran, membuat daftar soal ujian.
- 3. *Siswa* : berfungsi untuk menjadi peserta pada satu atau beberapa Mata kuliah yang ada di sistem Kuliah Online.

KULON dapat digambarkan dalam bentuk diagram blok seperti yang ditujukkan pada gambar 2.1.

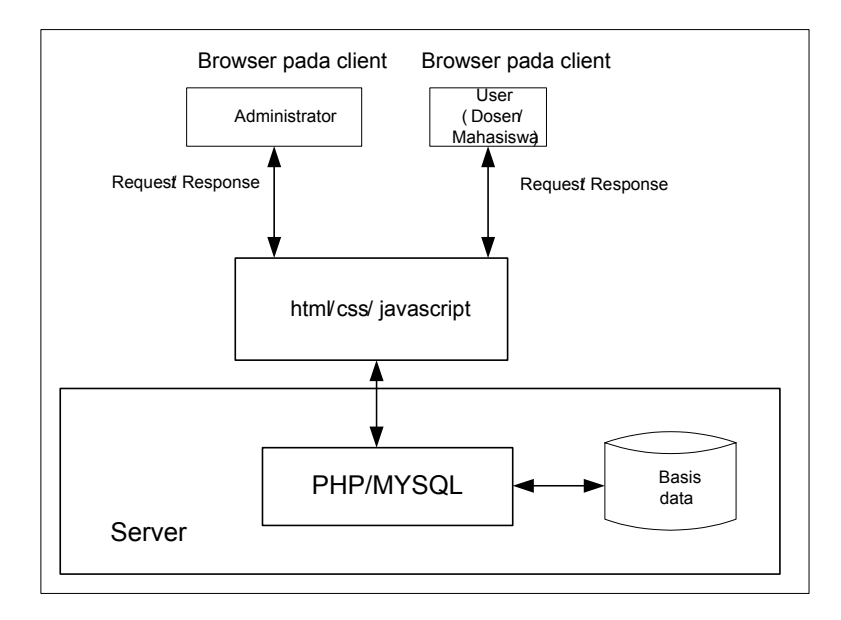

**Gambar 2.1.** Gambaran Abstrak Proses Perangkat Lunak KULON.

Arsitektur pada gambar 2.1. pada sisi server menggunakan *Web Server Apache Server*, *database* MY*SQL* dan bahasa pemrograman PHP. Aplikasi yang dibangun memanfaatkan teknologi html,css dan javascript. Sedangkan pada sisi *client* aplikasi yang dikembangkan dapat dijalankan pada semua *browser-browser* yang mendukung *css,dan java script* baik pada lingkungan sistem operasi *Windows* maupun *Linux*.

## **Fungsi Produk**

Kulon terdiri dari beberapa fungsi utama yaitu:

- 1. **Login**. Login digunakan untuk memberikan otorisasi kepada user administrator, dosen dan siswa, yang terlibat dalam sistem. Beberapa fungsi rinci login adalah:
	- Pembacaan *username, password* dan *type login*
	- User terdaftar diijinkan untuk melakukan proses Kuliah Online
	- User tidak terdaftar maka akan tampil pesan konfirmasi bahwa username atau password yang dimasukan salah atau tidak ada.

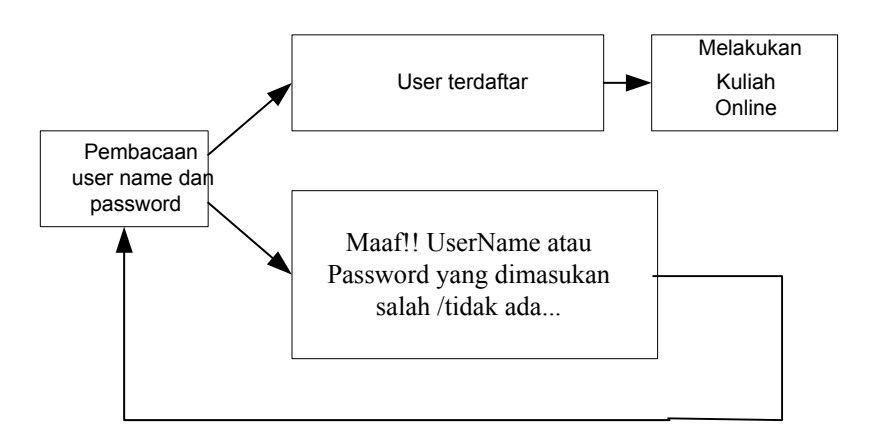

**Gambar 2.2.** Login ke dalam system Kulon

- 2. **Pengisian form Pendaftaran**. Pengisian form pendaftaran digunakan untuk mengisi datadata yang diperlukan yang berhubungan dengan user. Untuk user dikelompokan kedalam dua kategori, yaitu:
	- Dosen
	- Mahasiswa
- 3. **Administrator,** Administrator adalah user yang diberi wewenang untuk mengelola jalanya sistem, ada 3 fungsi utama administrator yaitu:
	- **Aktivasi User Dosen**. Untuk mengaktifkan user dosen dapat dilakukan oleh Administrator Sistem, sedangkan untuk user Mahasiswa akan langsung aktif sesaat setelah mendaftar kedalam sistem,.
	- **Menampilkan listing dosen**. Menampilkan daftar nama-nama dosen yang telah terdaftar didalam sistem.
	- **Menampilkan Listing Mahasiswa**. Menampilkan daftar nama-nama user mahasiswa yang telah terdaftar.
- 4. **User Dosen** digunakan oleh para dosen yang tergabung dalam sistem KULON untuk melakukan pengelolaan jalanya sebuah perkuliahan secara online..
- 5. **User Mahasiswa digunakan** oleh para mahasiswa untuk mengikuti jalannya sebuah perkuliahan secara online melalui media website
- 6. *Logout* : berfungsi untuk keluar dari aplikasi dan memberikan jaminan keamanan terhadap pengaksesan oleh pengguna yang tidak berhak.

7. **Halaman Utama:** berfungsi untuk menampilkan halaman utama Sistem, dihalaman ini User dapat memilih menu dan submenu yang tersedia.

## **2.2. Karakteristik Pengguna**

Pengguna perangkat lunak Kulon adalah mahasiswa, dosen, praktisi, karyawan, pimpinan, dan masyarakat umum yang ingin ikut bergabung dalam komunitas Kuliah Online. Dimana pada masing-masing pengguna yang berinteraksi dengan sistem dihubungkan dengan hak akses dan level autentifikasi sesuai dengan kebutuhan dan aturan yang terdapat pada Sistem Kuliah Online. Perangkat lunak KulOn bersifat *client – server* berbasis *Web dynamic contents.*

## **2.3. Batasan**

Batasan terhadap KULON adalah:

- 1. Siswa dapat mengikuti semua materi yang ada dalam sistem Kuliah Online, dan hanya dibatasi oleh Passkey apabila dosen yang memberikan Materi perkuliahan tersebut menginginkan pembatasan jumlah user.
- *2.* Materi perkuliahan disiapkan oleh dosen atau pemberi kuliah dan selanjutnya mahasiswa dapat mendownload materi tersebut dari semua terminal yang terhubung ke Internet.
- 3. Proses Ujian Online dapat diaktifkan oleh Dosen pada tanggal dan jam yang bisa ditentukan.
- 4. Soal Ujian yang dapat diberikan adalah soal ujian dengan tipe pilihan ganda dengan satu jawaban benar (multiple choice single answer) dan pilihan ganda dengan jawaban lebih dari satu (multiple choice multiple answer).
- 5. Untuk Versi 1.0 hanya mendukung format file pdf, Microsoft Office, jpg dan gif
- 6. Besar File yang akan di Upload di batasi 15 MB
- 7. Perangkat lunak dikembangkan secara *client-server* berbasis *Web dynamic contents*.

# **2.4. Asumsi**

Asumsi yang digunakan dalam Kulon adalah:

- 1. Semua dosen yang akan mengajar di sistem kuliah online harus menyediakan materi perkuliahan dalam format digital, baik dokumen biasa (doc,pdf,dll) ataupun dokument multimedia (PPT).
- 2. Siswa yang akan mengikuti kuliah Online harus terhubung dengan Internet.
- 3. Proses Ujian online hanya digunakan untuk melakukan latihan-latihan penyelesaian masalah dan bukan untuk mengambil nilai secara keseluruhan.

#### **3. Deskripsi Rinci Kebutuhan**

#### **3.1. Kebutuhan Antar Muka Eksternal**

#### **3.1.1 Antar Muka Pemakai**

Kolon dikembangkan dalam bentuk web grafis dalam ukuran tampilan maksimal 1280 x 1024 Pixel dengan 32 Bit Color Quality. Perangkat lunak ini dilengkapi dengan menu untuk pengaksesan berbagai fungsi yang disediakan. Interaksi antara pengguna dan perangkat lunak dilakukan dengan menggunakan *keyboard* dan *mouse*. Ada beberapa fungsi yang hanya bisa dilakukan dengan *mouse* dan ada yang bisa dilakukan baik dengan *keyboard* dan *mouse*  (misalnya pengaksesan menu).

#### **3.1.2 Antar Muka Perangkat Keras**

Kebutuhan minimum perangkat keras yang dapat digunakan adalah:

- 1. PC IBM *Compatible* dengan *memory* 128 MB
- 2. *Monitor* VGA yang dapat menampilkan resolusi minimal 800 x 600 pixel.
- 3. *Keyboard* dan *mouse* untuk interaksi antara pengguna dengan sistem.

Semua perangkat keras yang digunakan merupakan perangkat standar dalam sistem komputer dan menggunakan port standar yang ada.

#### **3.1.3 Antar Muka Perangkat Lunak**

Perangkat lunak yang diperlukan oleh KulOn adalah:

- 1. Sistem Operasi *Windows*.
- 2. Sistem Operasi *Linux.\**
- 3. *Browser Internet* (Internet Explorer, Opera, Firefox, dll)

## **3.2. Kebutuhan Fungsional**

Fungsi dasar produk yang disebutkan pada butir 2.2. dapat digambarkan dalam diagram *use case* untuk *requirement* sebagai berikut

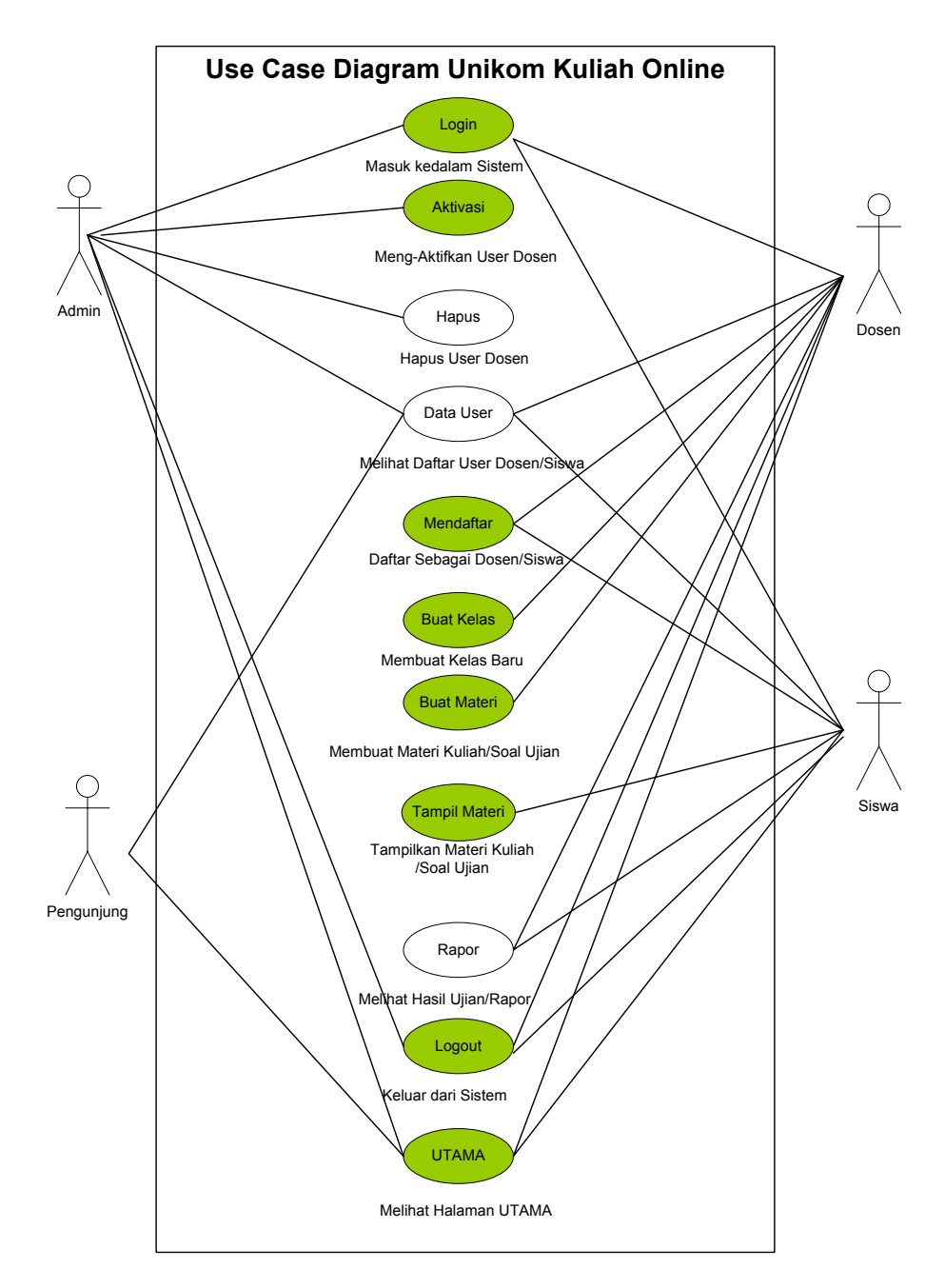

**Gambar 3.1.** Diagram *Use Case* KULON

# **3.2.1 Level Autentifikasi/Login**

Fungsi ini digunakan untuk pemberian otorisasi dan hak akses terhadap pengguna yang akan menggunakan sistem dengan memasukan *username* , *password* dan *type login* yang telah terdaftar pada basis data sistem.

Skenario yang dapat dibuat untuk fungsi level autentifikasi/Login adalah:

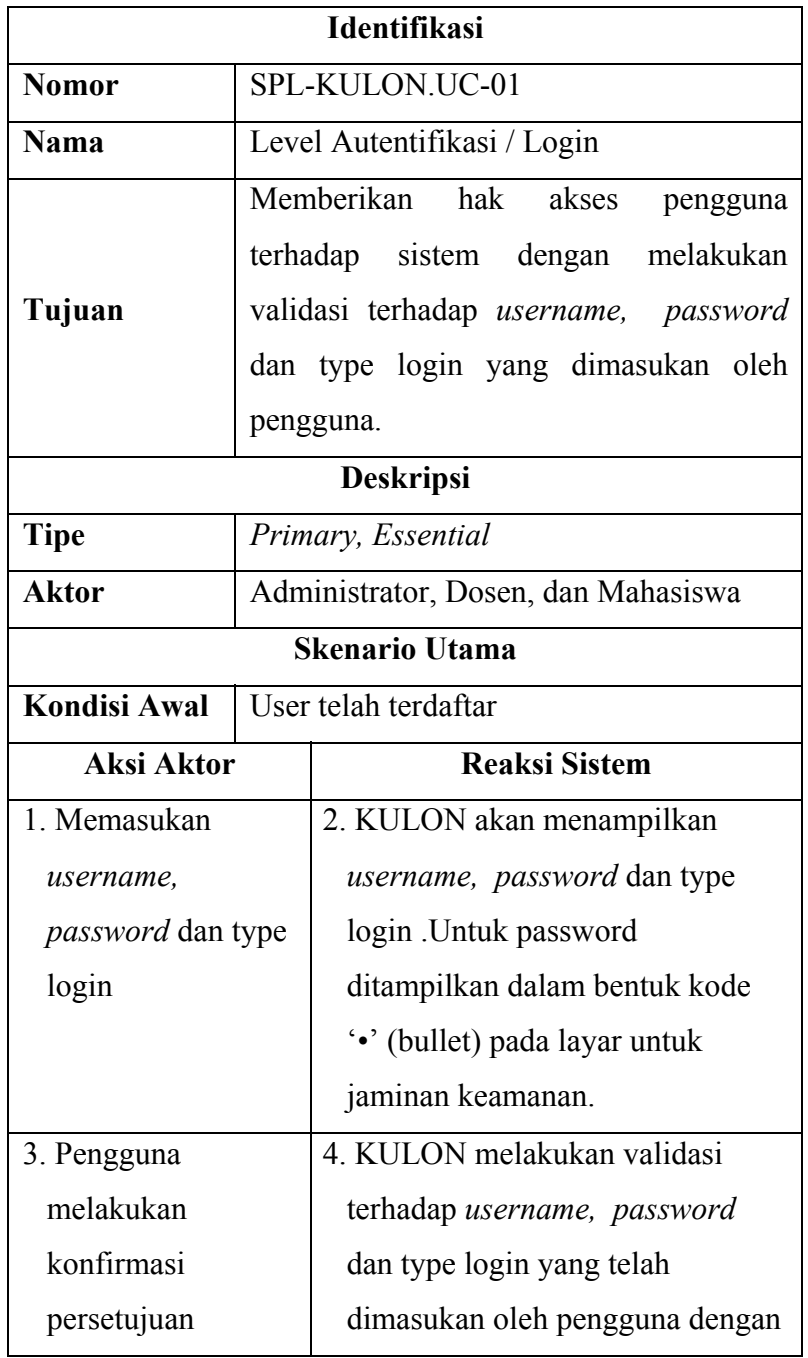

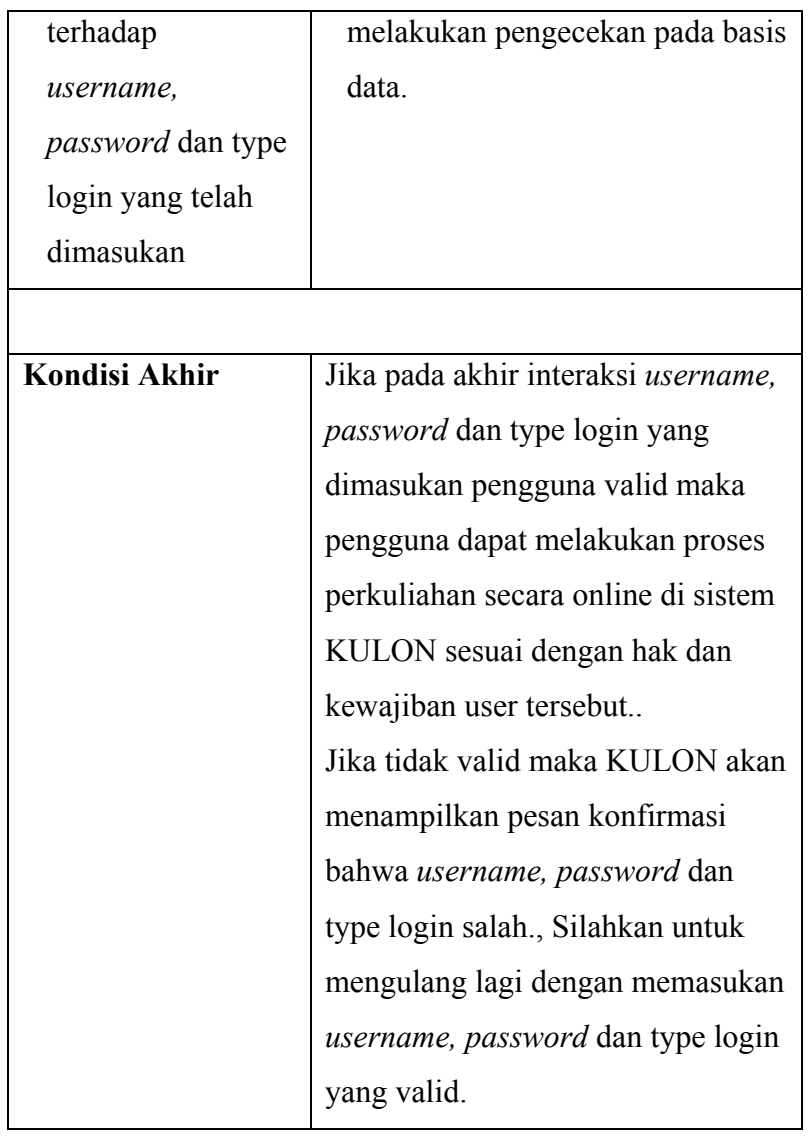

# **3.2.2. Fungsi Aktivasi**

Fungsi ini digunakan untuk mengaktifkan User yang telah mendaftar sebagai User Dosen. Skenario yang dapat dibuat untuk fungsi Aktivasi ini adalah:

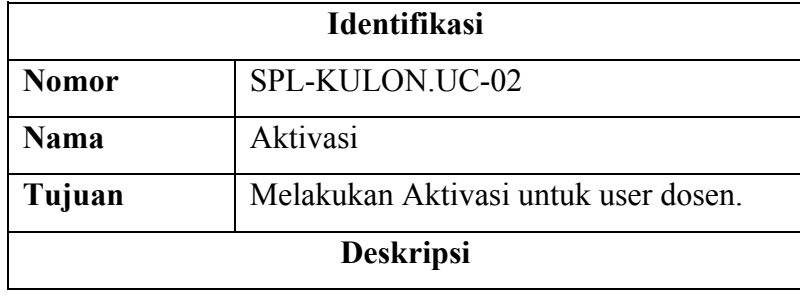

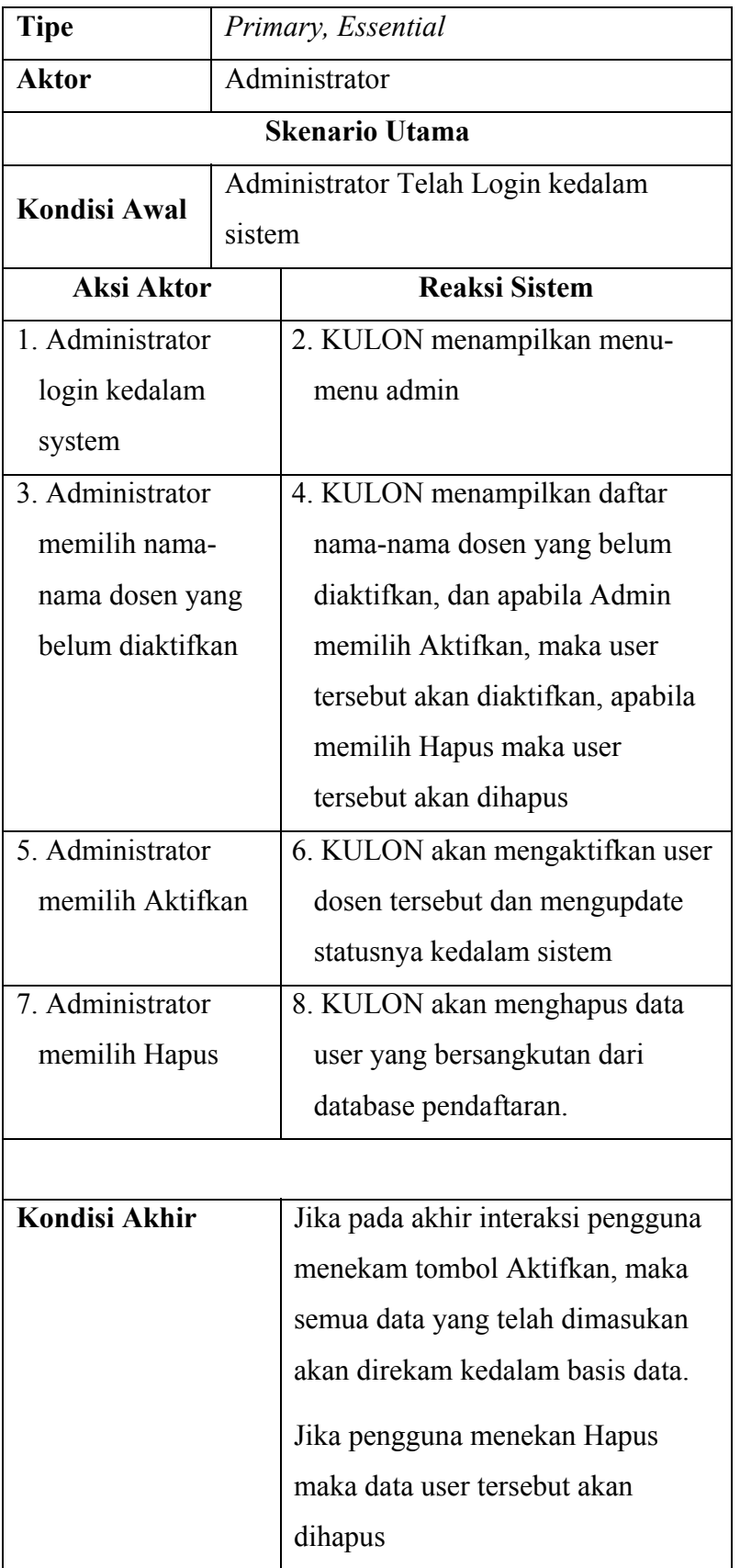

# **3.2.3. Fungsi Mendaftar**

Fungsi ini digunakan untuk melakukan pengisian pendaftaran user yang akan bergabung dalam Kuliah Online, baik sebagai dosen atau sebagai Siswa.

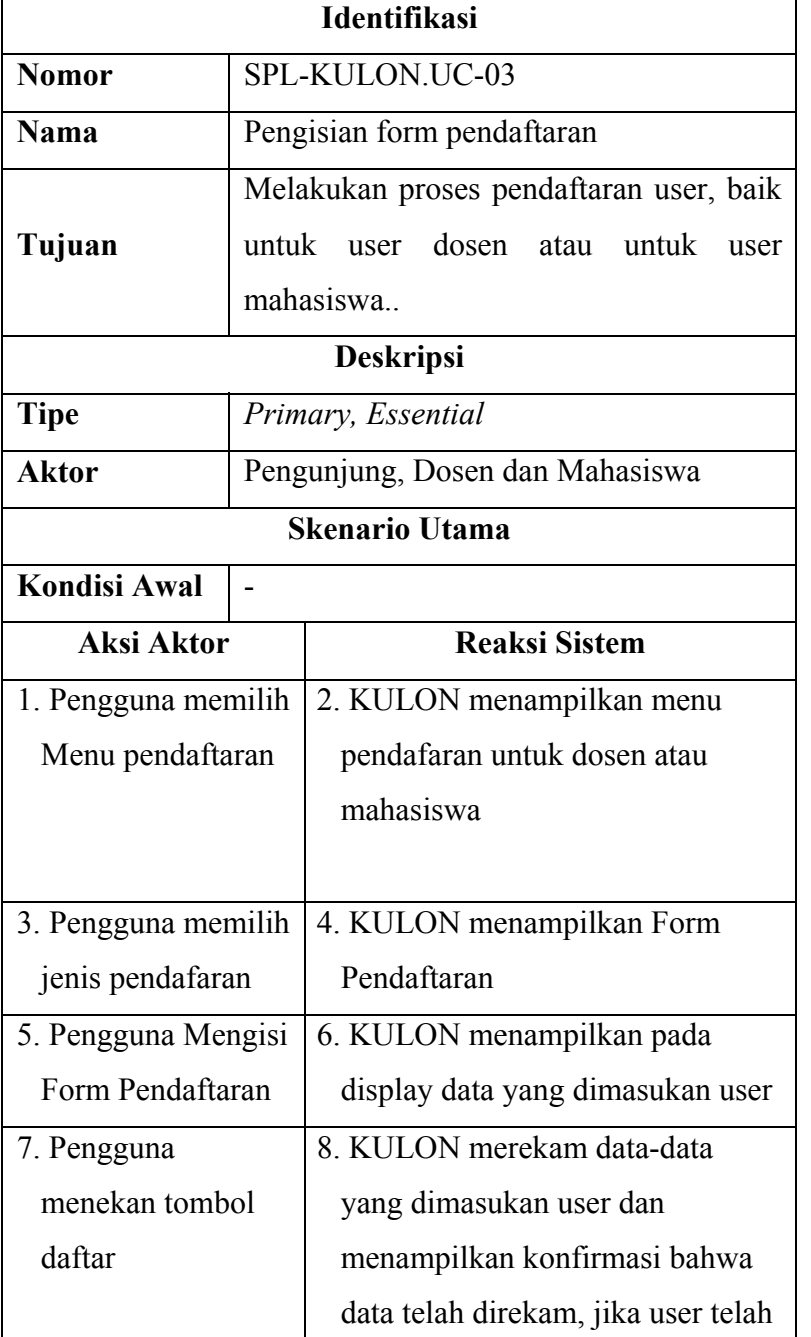

Skenario yang dapat dibuat untuk fungsi pengisian form pendaftaran adalah:

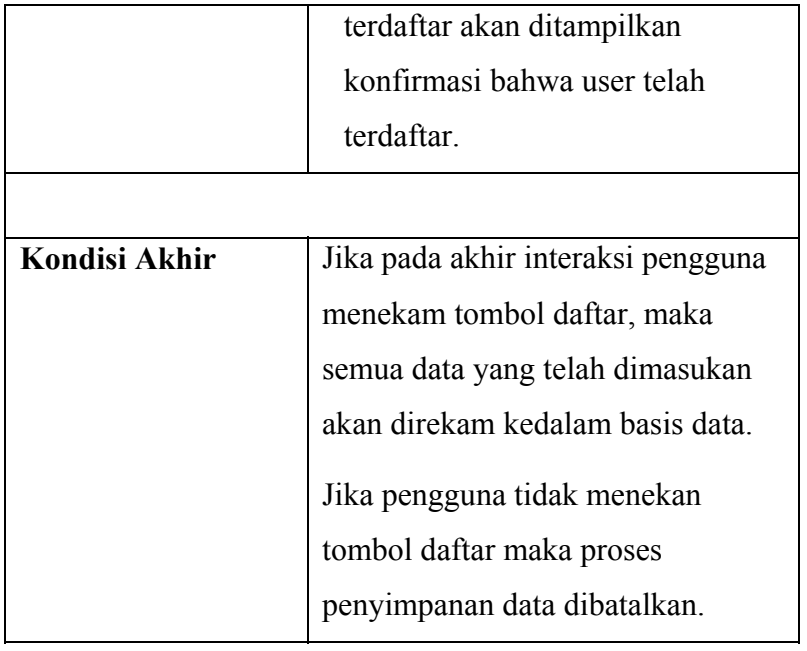

# **3.2.4. Fungsi Buat Kelas**

Fungsi ini berguna untuk membuat kelas baru dan memasukan nama matakuliah yang akan diajarkan.

Skenario untuk fungsi Buat Kelas adalah:

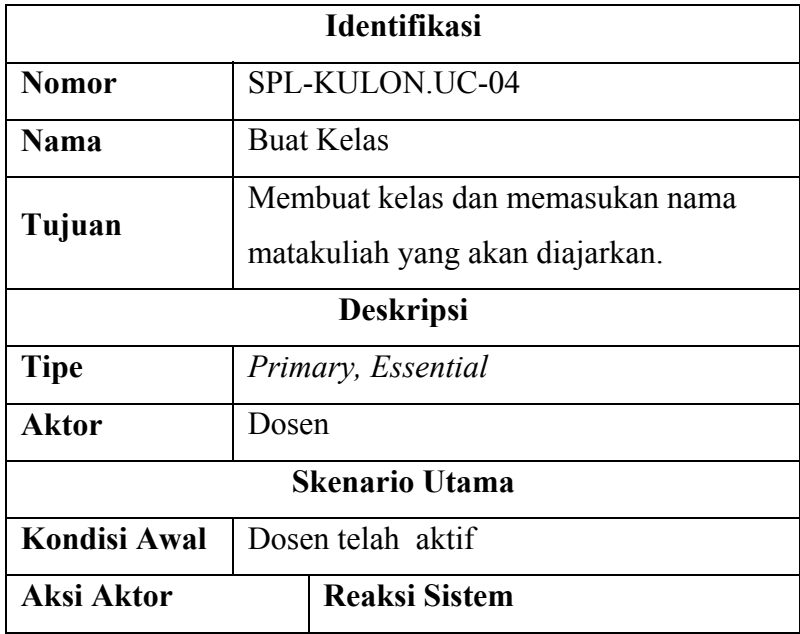

![](_page_15_Picture_111.jpeg)

# **3.2.5. Fungsi Buat Materi**

Fungsi ini berguna untuk membuat atau memasukan materi pelajaran kedalam kelas yang telah dibuat.

Skenario untuk fungsi Buat Materi adalah:

![](_page_15_Picture_112.jpeg)

![](_page_16_Picture_134.jpeg)

![](_page_17_Picture_26.jpeg)

# **3.2.6. Fungsi Tampil Materi**

Fungsi ini berguna untuk menampilkan atau melihat daftar materi pelajaran yang telah masuk kedalam system.

Skenario untuk fungsi Tampil Materi adalah:

![](_page_18_Picture_116.jpeg)

![](_page_19_Picture_91.jpeg)

# **3.2.7. Fungsi User Dosen**

Fungsi ini berguna untuk mengelola jalanya sebuah perkuliahan, user yang telah terdaftar sebagai dosen didalam KULON akan dapat melakukan hal-hal seperti berikut:

- 1. Membuat Kelas
- 2. Membuat Materi
- 3. Membuat Ujian

Skenario untuk fungsi user dosen adalah:

![](_page_19_Picture_92.jpeg)

![](_page_20_Picture_119.jpeg)

![](_page_21_Picture_105.jpeg)

# *3.2.8.* **Fungsi User Mahasiswa**

Fungsi ini berguna untuk user mahasiswa masuk kedalam system KULON, user Mahasiswa dapat memilih kelas-kelas matakuliah yang diinginkan, User mhasiswa dapat mengikuti perkuliahan, mengambil materi dan lain-lain.

Skenario untuk fungsi User Mahasiswa adalah:

![](_page_21_Picture_106.jpeg)

![](_page_22_Picture_113.jpeg)

# **3.2.9. Fungsi Logout**

Fungsi ini berguna untuk keluar dari Aplikasi KULON pada layar *display* akan ditampilkan tampilan level autentifikasi.

Skenario untuk fungsi *logout* adalah:

![](_page_23_Picture_96.jpeg)

# **3.2.10. Fungsi Menu UTAMA**

Fungsi ini berguna untuk menampilkan halaman utama sistem,

![](_page_24_Picture_107.jpeg)

# **4. Mapping Tabel**

![](_page_25_Figure_1.jpeg)

## **4.2. Mapping Tabel Dosen,Mahasiswa dan Autentifikasi**

**Gambar 4.1.** Mapping Tabel Dosen, mahasiswa dan Autentifikasi.

Conr Host  $I$  $S$ 

![](_page_26_Figure_0.jpeg)

# **4.3. Mapping Tabel Materi, kelas dan Ujian**

kelasid |iddosen |userdosen |namaujian |lama |aktifawal|aktifakhir |jumlahsoal |jumlahtampil |isisoal |ujianmhs |hasilmhs

**Gambar 4.2.** Mapping Tabel Materi, Kelas dan Ujian

# **4.4. Mapping Tabel kontak,pengumuman dan counter**

![](_page_27_Figure_1.jpeg)

**Gambar 4.49.** Mapping Tabel kontak,pengumuman dan counter.

# **Lampiran**

**A. Implementasi fungsi Koneksi Database** 

```
\langle?php
```
// SERTAKAN SCRIPT INI DI SETIAP MODUL

```
if (!defined('DIDALAM_INDEX_PHP')){ echo "SORRY!!! Hacker...";
exit();}
```
// KONFIGURASI MYSQL DI SINI

\$USER\_MYSQL='root';

\$PASSWORD\_MYSQL="\*\*\*\*\*\*\*\*\*;

\$NAMA\_DB\_MYSQL='kuliah';

 // KONFIGURASI ACCOUNT UNTUK ADMIN ROOT // " GUNAKAN FUNGSI ENKRIPSI " PADA PASSWORD \$ROOT\_ADMIN='root'; \$ROOT\_ADMIN\_PASSWORD=base64\_encode('admin'); \$EMAIL\_ADMIN='frozen@unikom.ac.id'; \$NOMOR\_TELEPON\_ADMIN='0818426975'; \$ALAMAT\_ABSOLUT\_WEB='http://kuliahonline.unikom.ac.id/'; // HANYA UNTUK PHP < 4.10 /\* \$\_GET=\$HTTP\_GET\_VARS; \$\_POST=\$HTTP\_POST\_VARS; \$\_COOKIE=\$HTTP\_COOKIE\_VARS;

![](_page_29_Figure_0.jpeg)

# **B. Implementasi fungsi Autentifikasi**

 $\langle$ ?php

// SERTAKAN SCRIPT INI DI SETIAP MODUL

if (!defined('DIDALAM\_INDEX\_PHP')){ echo "SORRY!!! Hacker..."; exit(); }

if (defined('DIDALAM\_INDEX\_PHP\_STYLE')){include('./modul/home.php'); return;}

if (defined('DIDALAM\_INDEX\_PHP\_GO')){header('location:./');exit();}

bukaTabel('LOGIN',1);

if (\$ErrorLogin==1)

{ setsession("ErrorLogin",""); echo "<div style=\"text-align:center;color:red;fontsize:10px;\">Maaf!! UserName yang dimasukan tidak ada...</div>";}

if (\$ErrorLogin==2)

{ setsession("ErrorLogin",""); echo "<div style=\"text-align:center;color:red;fontsize:10px;\">Maaf!! Password yang dimasukan salah...</div>";}

 $\gamma$ 

<form onsubmit="return LoginCheck(this)" method="post" action="./?GO/LOGIN/">

<table style="width:100%" cellpadding="0" cellspacing="1">

<tr><td><input type="hidden" id="IDLOGIN" name="ID" />Username:</td><td style="textalign:right;width:100%"><input type="text" class="cariInput" name="USERNAME" onkeyup="getID('IDLOGIN').value=this.value;" style="background:transparent;width:120px" value="username" onfocus="if (this.value="username') this.value=";" /></td></tr>

<tr><td><input type="hidden" id="PASSWORDLOGIN" name="PASSWORD"

/>Password:</td><td style="text-align:right;width:100%"><input type="password"

class="cariInput" name="PASS" onkeyup="getID('PASSWORDLOGIN').value=this.value;"

style="background:transparent;width:120px" value="password" onfocus="if

(this.value="password') this.value=";"  $\rightarrow$  /td $\rightarrow$ /tr $>$ 

</table><table style="cursor:pointer"><tr><td title="Login Dosen"

onclick="getID('tipeLogin2').click()"><input id="tipeLogin2" type="radio" name="tipeLogin" value="dosen" /> Dosen</td>

<td title="Login Mahasiswa" onclick="getID('tipeLogin1').click()"><input id="tipeLogin1" type="radio" name="tipeLogin" value="mahasiswa" /> Mahasiswa</td>

 $\langle tr \rangle \langle \langle t$ able $\rangle$ 

<div style="text-align:right"><input alt="Login" style="cursor:pointer" type="image" name="login" src="./gambar/login1.gif" /></div></form>

<div style="text-align:center"><b style="font-family:arial,trebuchet,tahoma,sans;font-

```
size:9px;color:#777777;">UnikomSecurePassport®</b></div>
```
 $\leq$ ?php tutupTabel(); ?>

```
\langle?php if ($MODUL!='reg') { bukaTabel('DAFTAR',2); ?>
```
Pilih tipe account, lalu klik daftar untuk melakukan pendaftaran.  $\text{Br} \geq \text{Br} \geq \text{Br} \geq \text{Br}$  style="textalign:center">

 $\langle \rangle$ hp /\* Dan untuk para  $\langle \rangle$ mahasiswa $\langle \rangle$ b>, silahkan untuk melakukan registrasi  $\langle \rangle$ a href="./?reg/ $\&1OP=mhs$ ">di sini  $\»$ 

 $\langle$ ?php garisTabel(); ?>

Untuk para <b>dosen</b> yang akan mendaftar, silahkan kirim data diri lengkap <a

```
href="./?reg/&10P=dosen">di sini »</a>*/
```

```
?><select class="cariInput" id="SelectDAFTAR">
```

```
<option value="mhs">MAHASISWA</option>
```

```
<option value="dosen">DOSEN</option>
```

```
</select> <b><a href="#DAFTAR"
```

```
onclick="location='./?reg/&lOP='+getID('SelectDAFTAR').value;">Daftar»</a><
```

```
/b>\lt/div>\lt?php tutupTabel();} ?>
```
 $\langle$ ?php if (\$MODUL!='password') { bukaTabel('MORE..',3); ?>

Bagi Mahasiswa dan Dosen yang lupa dengan passwordnya, silahkan untuk menggunakan

```
fasilitas <a href="./?password/">lupa password &raquo;</a>
```

```
\langle?php tutupTabel(); } ?>
```
# **c. Implementasi**

Saat ini sistem yang buat sedang dalam pengembangan, dapat diakses dialamat:

http://kuliahonline.unikom.ac.id

![](_page_32_Figure_0.jpeg)

## **5. Uji Kualitas Perangkat Lunak Kuliah Online**

#### **5.1. Pendahuluan**

Setelah membangun perangkat lunak Kuliah Online, maka tahap berikutnya adalah melakukan pengujian akan pencapaian mutu dari perangkat lunak tersebut. Pengujian untuk kuliah online dilakukan dengan menggunakan perangkat keras sbb :

- a. Perangkat keras dengan prosesor AMD X2 4400
- b. Memori 1GB
- c. Harddisk dengan kapasitas 80 GB
- d. Monitor 17"
- e. Koneksi jaringan Internet menggunakan koneksi dari Telkom Speedy dengan paket 1GB per bulan

Untuk perangkat lunak yang digunakan untuk pengujian perangkat lunak KULON adalah :

- a. Sistem Operasi Microsoft Windows XP Professional Edition
- b. Browser yang digunakan adalah Mozilla Firefox 2.0.0.0 yang dapat didownload dari www.mozilla.com. Pengujian juga digunakan dengan browser yang telah terintegrasi dengan MS-Windows yaitu Internet Explorer.
- c. Pembuatan dokumen pengujian ini menggunakan Microsoft Word 2007

Pengujian dilakukan melalui akses dari rumah, kondisi ini sekaligus menguji dalam kondisi nyata bagaimana reaksi sistem.

Pengujian terhadap perangkat lunak KULON dilakukan dengan menggunakan metoda black box testing, yaitu suatu pengujian yang terfokus pada persyaratan fungsionalitas dari perang lunak. Dengan demikian dapat diperoleh serangkaian kondisi masukan yang semuanya menggunakan persyaratan fungsional. Pengujian black box dapat menemukan kesalahan dengan kategori sebagai berikut :

1. fungsi-fungsi yang tidak sesuai

- 2. kesalahan antar muka
- 3. kesalahan struktur data
- 4. kesalahan kinerja
- 5. dan kesalahan terminasi

## **5.2 Langkah-langkah Pengujian KULON**

Langkah-langkah pengujian yang akan dilakukan terhadap perangkat lunak KULON meliputi kegiatan sebagai berikut :

- 1. Menetapkan kelompok proses interaksi pada perangkat lunak KULON yang akan diuji, dalam hal ini *use case*.
- 2. Menetapkan tujuan yang hendak dicapai dalam setiap pengujian yang dilakukan.
- 3. Menentukan katagori keberhasilan dalam pengujian, serta membuat rancangan pengujian.
- 4. Mengeksekusi perangkat lunak KULON dari rumah
- 5. Melakukan verifikasi terhadap setiap proses yang ada pada perangkat lunak KULON untuk periksa dengan persyaratan kebutuhan perangkat lunak yang tertuang dalam dokumen kasus uji yang telah ditetapkan.
- 6. Membuat kesimpulan terhadap hasil yang didapat selama proses pengujian dilakukan.

#### **5.2.1 Kelompok Proses Interaksi SMPPT**

Kelompok proses interaksi yang akan diuji mengacu pada diagram *use case* yang telah didefinisikan pada fase analisis, meliputi :

#### **VI.2.1 Kelompok Proses Interaksi KULON**

Kelompok proses interaksi yang akan diuji mengacu pada diagram *use case* yang telah didefinisikan pada fase analisis, meliputi :

- 1. Use case Level Autentikasi/Login (SPL-KULON-UC-01)
- 2. Use case Aktivasi (KULON-UC-02)
- 3. Use case Mendaftar (KULON-UC-03)
- 4. Use case Buat Kelas (KULON-UC-04)
- 5. Use case Buat Materi (SPL-KULON-UC-05)
- 6. Use case Tampil Materi (SPL-KULON-UC-06)
- 7. Use case Logout (SPL-KULON-UC-07)
- 8. Use case Home (SPL-KULON-UC-08)

# **5.2.2 Tujuan yang Hendak Dicapai Dalam Pengujian**

Tujuan yang ingin dicapai dalam setiap pengujian terhadap use case akan dijelaskan berikut ini :

| <b>Use Case</b>   | Tujuan                                                         |  |  |
|-------------------|----------------------------------------------------------------|--|--|
| Use Case Login    | a. Menguji kemampuan KULON dalam<br>validasi                   |  |  |
| (SPL-KULON.UC-01) | terhadap <i>userid</i> dan <i>password</i> yang dimasukan oleh |  |  |
|                   | pemakai.                                                       |  |  |
|                   | b. Menguji kemampuan KULON untuk mengambil                     |  |  |
|                   | data pemakai berdasarkan <i>userid</i> ke basis data           |  |  |
|                   | userlogin.                                                     |  |  |
|                   | c. Menguji kemampuan KULON dalam melakukan                     |  |  |
|                   | proses selanjutnya berdasarkan otoritas pemakai.               |  |  |
|                   |                                                                |  |  |
| Use Case Aktivasi | a. Menguji kemampuan KULON untuk menampilkan                   |  |  |
| (SPL-KULON.UC-02) | daftar dosen yang belum aktif                                  |  |  |
|                   | KULON<br>Menguji kemampuan<br>untuk<br>dapat<br>$b_{-}$        |  |  |
|                   | mengaktifkan user dosen yang belum aktif                       |  |  |
|                   | Menguji kemapuan KULON untuk menghapus user<br>$\mathbf{c}$ .  |  |  |

Tabel 5.1 Tujuan yang hendak dicapai dalam pengujian

![](_page_36_Picture_158.jpeg)

![](_page_37_Picture_112.jpeg)

# **5.2.3 Katagori Keberhasilan dalam Pengujian**

Dalam pengujian terhadap sebuah perangkat lunak harus ditetapkan katagori keberhasilan dalam setiap kasus uji yang dilakukan, berikut ini dikelompokkan dua katagori keberhasilan sebagai berikut :

## **1. Berhasil**

Untuk katagori berhasil, jika dalam sebuah kasus uji telah memenuhi tujuan pengujian yang telah ditetapkan, serta memiliki kinerja seperti yang diharapkan.

## **2. Tidak Memenuhi**

Untuk katagori tidak memenuhi, jika dalam sebuah kasus uji TIDAK memenuhi tujuan pengujian yang telah ditetapkan. Dalam hal ini kasus uji tersebut dinyatakan tidak memenuhi.

# **5.2.4 Rancangan Pengujian**

Rancangan pengujian adalah panduan yang dapat diacu dalam proses pengujian perangkat lunak KULON. Rancangan pengujian ini berdasarkan tujuan setiap use case dalam KULON. Rancangan Pengujian ditulis dalam table 5.2

| Kode   | <b>Use Case</b> | <b>Kasus Uji</b>                                              |
|--------|-----------------|---------------------------------------------------------------|
| KU.1.1 |                 | Uji validasi pengguna                                         |
| KU.1.2 |                 | Uji pengambilan informasi pengguna                            |
| KU.1.3 | SPL-KULON.UC-01 | Uji proses selanjutnya sesuai sebagai dosen atau<br>mahasiswa |
| KU.2.1 | SPL-KULON.UC-02 | Uji menampikan daftar user dosen yang belum aktif             |
| KU.2.2 |                 | Uji mengaktifkan user dosen                                   |
| KU.2.3 |                 | Uji Menghapus user dosen yang belum aktif                     |
| KU.3.1 | SPL-KULON.UC-03 | Uji Menampilkan form pendaftaran                              |
| KU.3.2 |                 | Uji Validasi pengisian form pendaftaran                       |
| KU.3.3 |                 | Uji menyimpan data pendaftar                                  |
| KU.4.1 | SPL-KULON.UC-04 | Uji seorang dosen dalam membuat kelas                         |
| KU.4.2 |                 | Uji seorang dosen dalam membuat Nama MataKuliah               |
| KU.4.3 |                 | Uji seorang dosen dalam menentukan jumlah peserta             |
| KU.5.1 | SPL-KULON.UC-05 | Uji seorang dosen dalam membuat atau menambah<br>materi       |
| KU.5.2 |                 | Uji seorang dosen dalam menampilkan daftar materi             |
| KU.5.3 |                 | Uji seorang dosen dalam menghapus materi                      |
| KU.5.4 |                 | Uji seorang dosen dalam membuat soal-soal ujian               |
| KU.6.1 | SPL-KULON.UC-06 | Uji menampilkan daftar materi kuliah                          |
| KU.6.2 |                 | Uji Download Materi                                           |

Tabel 5.2 Rancangan Kasus Uji Fungsionalitas Perangkat Lunak KULON

![](_page_39_Picture_124.jpeg)

# **5.2.5 Pelaksanaan Pengujian**

Pelaksanaan pengujian dimulai dengan mengeksekusi perangkat lunak KULON dengan konfigurasi yang telah terpasang, sehingga tidak ada masalah dalam memulai dengan KULON. Pengujian yang dilakukan berdasarkan rencana uji yang telah disusun sebelumnya serta melihat kesesuaian dengan persyaratan yang telah ditetapkan. Adapun hasil pengujian perangkat lunak KULON dijelaskan pada Tabel 5.3.

| <b>Kasus</b> |                                                | <b>Reaksi Sistem</b>               | <b>Hasil Diharapkan</b>                      |
|--------------|------------------------------------------------|------------------------------------|----------------------------------------------|
| Uji          |                                                |                                    |                                              |
| KU.1.1       | $\bullet$                                      | Jika userid, password, atau        | Tertulis pesan kesalahan:                    |
|              |                                                | tipe login, ada yang tidak diisi.  | • "silahkan isi semua field di form login"   |
|              |                                                | Maka<br>ditampilkan<br>akan        | jika ada field yang tidak diisi              |
|              |                                                | message box: "silahkan isi         |                                              |
|              |                                                | semua field di form login",        | Tertulis pesan kesalahan:                    |
|              |                                                | atau                               | "Maaf!! UserName yang dimasukan<br>$\bullet$ |
|              | jika userid atau tipe login salah<br>$\bullet$ |                                    | tidak ada"                                   |
|              |                                                | ditampilkan<br>akan<br>pesan:      |                                              |
|              |                                                | "Maaf!!<br><b>UserName</b><br>yang | Tertulis pesan kesalahan:                    |
|              |                                                | dimasukan tidak ada"               |                                              |

Tabel 5.3 Pelaksanaan Pengujian serta hasil pengujian

![](_page_40_Picture_168.jpeg)

![](_page_41_Picture_130.jpeg)

![](_page_42_Picture_168.jpeg)

![](_page_43_Picture_51.jpeg)

![](_page_44_Picture_170.jpeg)

![](_page_45_Picture_143.jpeg)

![](_page_46_Picture_130.jpeg)

![](_page_46_Picture_131.jpeg)

![](_page_46_Picture_132.jpeg)

![](_page_47_Picture_46.jpeg)

# **VI.2.6 Evaluasi Hasil Pengujian Perangkat Lunak KULON**

Melihat hasil pengujian yang telah dilakukan pada Tabel 5.3, maka dapat disimpulkan bahwa pengujian terhadap perangkat lunak KULON telah berjalan sesuai dengan spesifikasi yang telah ditetapkan. Semua kasus uji yang dilakukan pengujiannya, berindikasi berhasil. Hal ini menunjukkan bahwa perangkat lunak KULON telah memenuhi persyaratan perangkat lunak yang telah ditetapkan pada fase analisis dan perancangan perangkat lunak.